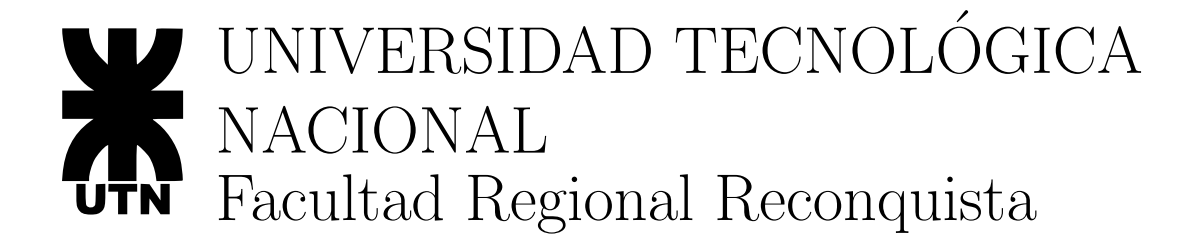

# Teoría de Sistemas y Control Automático

# TP 5:

An´alisis frecuencial de un sistema de primer orden

## Autores:

- Dr. Antonio Ferramosca
- Ing. Talijancic Iván

## 1. Consideraciones Generales

## 1.1. Objeto del trabajo práctico

El siguiente trabajo práctico, forma parte del conjunto de actividades prácticas exigidas por la materia, para alcanzar las condiciones de cursado aprobado o aprobación directa.

El objetivo del mismo es el estudio de la respuesta frecuencial o respuesta en frecuencia de un sistema de primer orden y su representación gráfica. Se realizaran simulaciones, en el desarrollo de la práctica, para estudiar la salida del sistema ante una onda senoidal cuya frecuencia se irá variando. Como es sabido, la salida de un sistema lineal en este caso será otra onda senoidal de la misma frecuencia pero distinta amplitud y desfase. Se analizar´a un sistema dado por:

$$
G(s) = \frac{K}{1 + \tau s}
$$

, donde los parámetros K y  $\tau$  toman los siguientes valores para cada alumno en función de sus dos últimos dígitos del DNI (siendo  $D7$  el penúltimo y  $D8$  el último por la derecha):

- $K = (D7 + 1) \times 10$
- $\tau = D8 + 1$

Así, por ejemplo, para un alumno con DNI 28576802, los valores serán:  $K = 10$  y  $\tau = 3$ .

### 1.2. Metodología de Entrega

El TP deberá ser resuelto y entregado con un informe escrito, en donde se detalle la metodología de resolución aplicada.

### 1.3. Plazo de Entrega

Deberá entregarse el informe escrito para el Jueves 20 de Septiembre.

## 2. Trabajo Previo:

Dibujar en la plantilla adjunta el diagrama de Bode correspondiente a G(S).

## 3. Trabajo a Realizar:

Para realizar las simulaciones necesarias es preciso crear un diagrama de Simulink. Obtenga un bloque generador de ondas senoidales de la biblioteca de bloques de Simulink (Sine Wave en el apartado Sources). Este bloque proporcionará la entrada senoidal  $u(t) = Sin(\omega t)$ . Debe conectar este bloque a la función de transferencia  $G(s)$ . Tanto la entrada como la salida, deberán ser mostradas en un mismo *scope*, al igual que se hizo en anteriores prácticas.

Si pone en marcha la simulación observará el resultado para una onda senoidal de frecuencia  $\omega = 1$  [rad/seq]. Los primeros ciclos de  $y(t)$  corresponden al régimen transitorio y no han de ser tenidos en cuenta.

La teoría dice que si la entrada es  $u(t) = Sin(\omega t)$  la salida (en régimen permanente senoidal) ha de llegar a  $y(t) = Y_0 Sin(\omega t + \phi)$ . En efecto, en la gráfica del *Scope* de Simulink, se observa que la salida está desfasada con respecto a la entrada y también se observa que su amplitud no es la misma que la del seno de entrada (excepto en algún caso particular).

Observe que las dos ondas de la gráfica están separadas un cierto  $\delta$  que está relacionado con  $\phi$ , mediante  $\phi = \delta \omega$ , siendo  $\omega$  la frecuencia del seno en la entrada que en este caso es 1. Para realizar pruebas con otras frecuencias hay que pulsar dos veces sobre el bloque generador de ondas senoidales del diagrama. Se abrirá entonces un cuadro de dialogo, en el cual es posible especificar la frecuencia deseada.

El trabajo consiste, por lo tanto, en medir la amplitud  $Y_0$  y el desfase temporal  $\delta$  para distintos valores de la frecuencia  $\omega$ , a partir del desfase temporal se debe calcular el ángulo de desfase  $\phi$ . El valor de  $Y_0$  se obtiene con facilidad de la gráfica observando la altura del pico de  $y(t)$ . El valor de  $\delta$  se obtiene como la diferencia entre los tiempos de paso por 0 de  $u(t)$  e  $y(t)$ .

#### Notas de utilidad:

- Se puede usar la ventana de comandos de Matlab como calculadora.
- Para observar bien las gráficas tendrá que hacer uso de las lupas y los prismáticos en la ventana de la figura.
- Puede ser necesario cambiar el tiempo de simulación para poder observar el régimen permanente senoidal. Esto se hace en el menú Simulation del diagrama de bloques, en el apartado Simulation Parámeters, cambiando el Stop Time. Por ejemplo, si  $\omega = 0.5$ [rad/seq] el periodo de la onda será  $T = 2\pi/\omega = 12.5$  [seq], por lo que faltarán al menos 60 [seg] para poder observar cuatro o cinco ciclos completos.
- Si la curva se muestra poco fina en la gráfica (con trozos rectos), se puede modificar otro par´ametro del apartado Simulation Par´ameters que es el Max Step Size (paso de integración máximo). Cuanto más bajo sea este valor, mayor es la calidad de la gráfica obtenida como resultado de la simulación, pero debemos tener en cuenta que un valor muy pequeño acarrea un costo computacional excesivo. Para cada frecuencia puede ser necesario ajustar el tiempo final de simulación y el paso de integración (un valor aconsejable para este último es el tiempo final divido por 500).
- Tenga cuidado al medir el desfase temporal. Siempre han de salir valores negativos, pues la salida va retrasada, respecto de la entrada.

### 3.1. Tabla con los valores

Rellene la tabla según se pide en la hoja de evaluación, para los valores indicados de  $\omega$ .

## 3.2. Dibujar un diagrama de Bode experimental

Se trata de representar gráficamente los valores obtenidos de la simulación, tanto haciendo uso del Matlab, como de forma manual.

En primer lugar, se dibujarán los puntos calculados en la misma planilla en la que se dibuj´o el diagrama de Bode (trabajo previo).

A continuación, se usará Matlab para representar los mismos puntos en el computador, de la forma que se indica a continuación, usando la ventada de comandos de Matlab. Es necesario crear dos gráficas, una para la amplitud y otra para el desfase. Para ello se crearán 3 vectores conteniendo la frecuencia, la amplitud y el desfase respectivamente. Las órdenes son las siguientes:

 $>> v f = [...]$ 

donde en lugar de los puntos suspensivos se ponen los valores numéricos de la primera columna de la tabla. Con esta orden se está creando un vector llamado  $v f$  que contiene las frecuencias usadas (s´ımbolo >> no hay que escribirlo, es lo que aparece en la ventana de comandos de Matlab). Se crean a continuación los vectores de amplitud y desfase:

```
>> \text{va}=[...]
```
 $>> v d = [...]$ 

Antes de seguir, es conveniente, comprobar que se han creado correctamente los 3 vectores. Use la orden *whos* que indicará que los vectores contienen 7 elementos cada uno.

Para dibujar el Bode, use los siguientes comandos:

```
\ge close all; subplot(2,1,1)
>> semilogx(vf, 20*log10(va), 'ro-');
>> ylabel('Amplitud en dB'); grid
\gg subplot(2,1,2)>> semilogx(vf, vd*180/pi,'ro-');
>> ylabel('desfase'); grid
```
Deben salir dos gráficas en la misma figura, la superior corresponde a la amplitud en decibelios y la segunda al desfase en grados.

Comprobar este dibujo a mano en la plantilla. En la hoja de evaluación anotar los valores de amplitud y desfase para una frecuencia  $\omega = 2/\tau$ .

## 3.3. Conclusiones de resultados obtenidos

- $\blacksquare$  ¿Que sucede con la amplitud a medida que varía la frecuencia?.
- ¿Que sucede con el desfasaje a medida que aumenta la frecuencia?.
- $\blacksquare$  ¿Existe variación en la ganancia del sistema, en función a la frecuencia?.

#### Hoja de Evaluación 4.

Nombre y DNI:

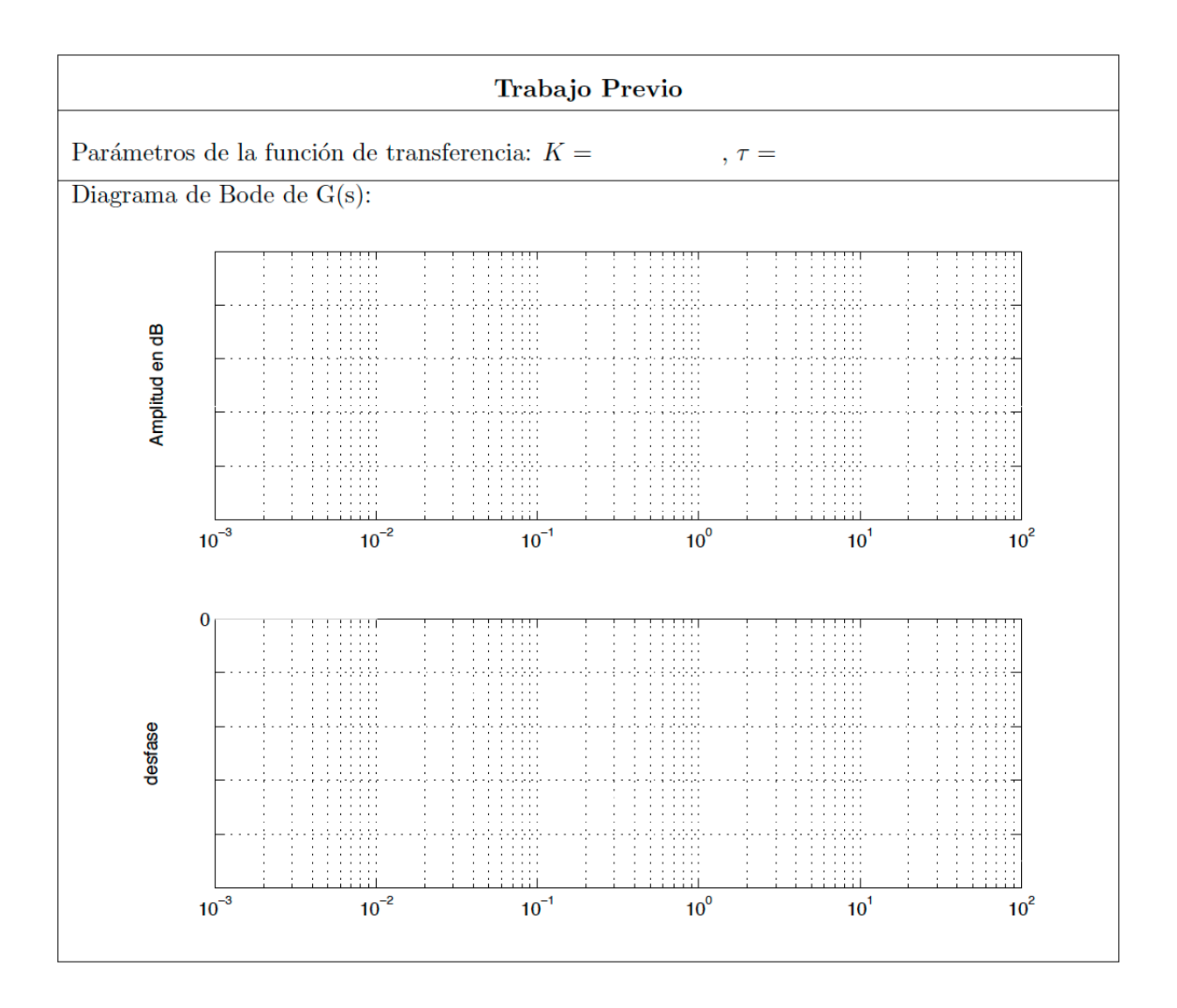

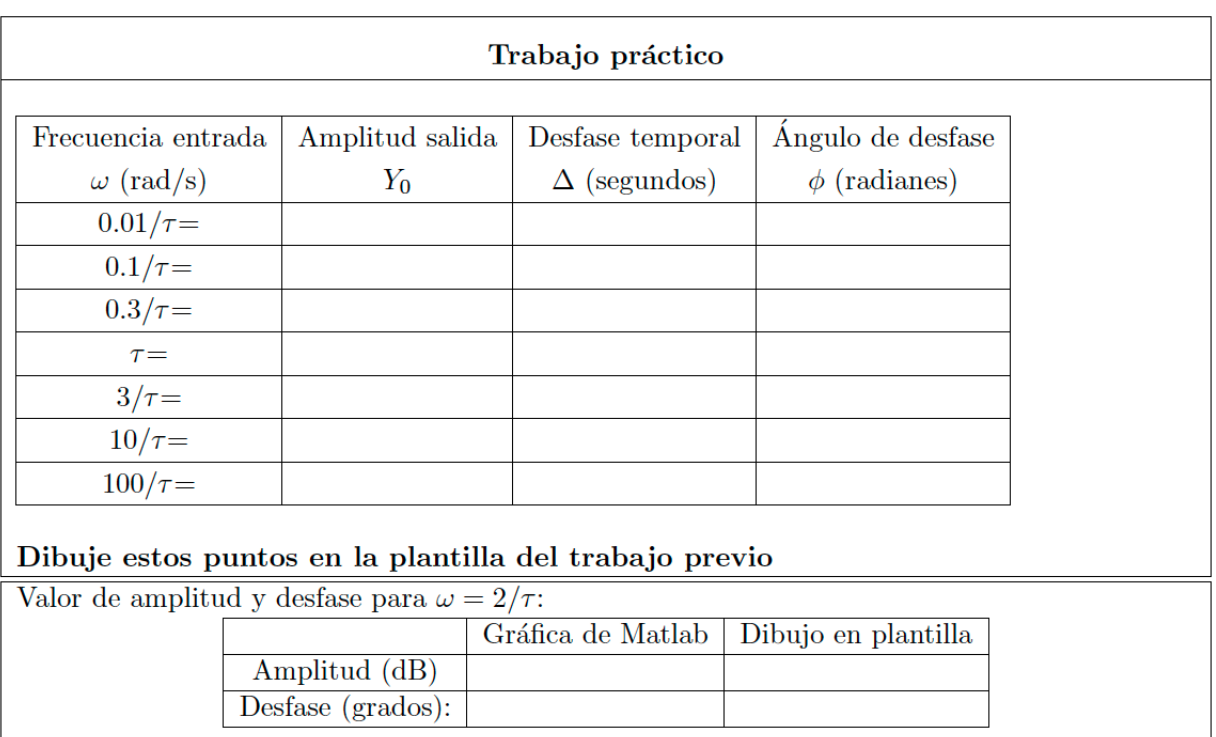